# <span id="page-0-1"></span><span id="page-0-0"></span>*Program nauczania informatyki w szkole podstawowej*

**Lubię to!**

**Autor: Michał Kęska**

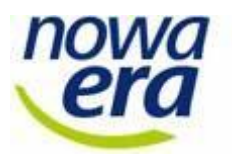

© Copyright by Nowa Era Sp. z o.o. Warszawa 2017

Program nauczania dla **klas 4–6** jest oparty na koncepcji i układzie treści przygotowanych przez **Michała Kęskę** autora podręczników dla klas 4–6.

Program nauczania dla **klas 7 i 8** jest oparty na koncepcji i układzie treści przygotowanych przez **Grażynę Kobę**, autorkę podręczników dla klas 7 i 8.

<span id="page-2-0"></span>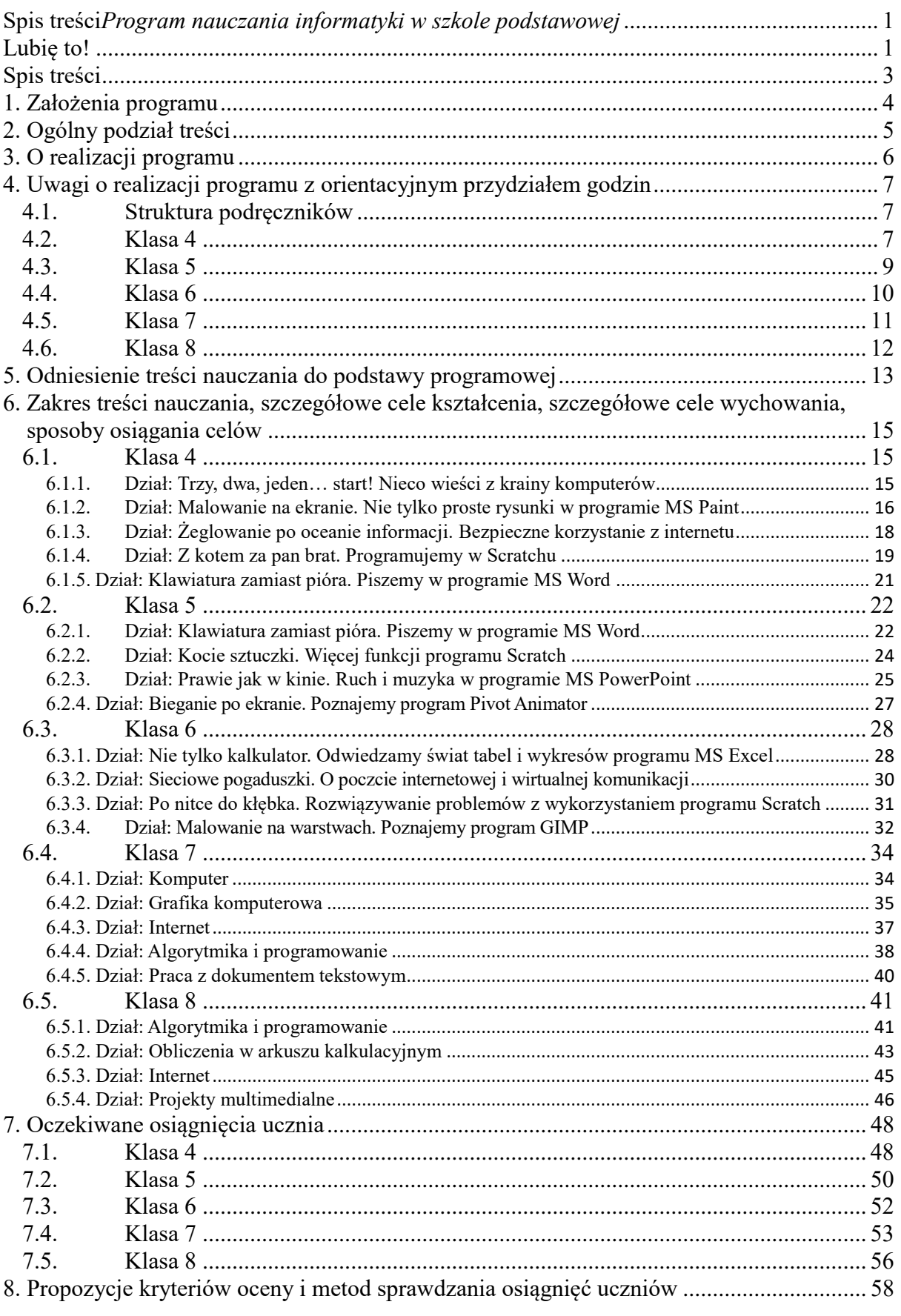

#### <span id="page-3-0"></span>**1. Założenia programu**

W obecnych czasach uczniowie od wczesnych lat mają styczność z komputerem w szkole. Już poprzednie podstawy programowe wprowadziły przedmiot "Zajęcia komputerowe" jako obowiązkowy na pierwszym etapie kształcenia (klasy 1–3). Dzięki temu poziom wiedzy i umiejętności "komputerowych" ucznia, który przechodzi na drugi etap edukacji, do klasy 4, jest ugruntowany.

Coraz powszechniejszy dostęp do internetu, a tym samym do technologii Web 2.0 (zawartości sieci skierowanej na aktywność międzyosobową, np. portali społecznościowych), technologii VoIP (rozmów głosowych i wideo przez internet), a w ostatnich kilku latach także technologii Cloud Computing (tzw. usług w chmurze), skłania ku temu, aby coraz baczniej przyglądać się tym właśnie zagadnieniom. Przeprowadzono na ten temat sporo badań, a zapewne jeszcze więcej jest w toku. Z jednej strony wskazuje się bardzo wyraźnie na niebezpieczeństwa, z jakimi może się wiązać nadmierne i nieumiejętne przebywanie w cyberprzestrzeni, a z drugiej strony dostrzega się olbrzymi potencjał technologiczny internetu, z którego mogą korzystać uczniowie, aby wspólnie zdobywać nowe umiejętności i łączyć je z wiedzą z innych przedmiotów (np. poprzez realizację różnych projektów).

Główne cele nauczania podczas zajęć z informatyki w szkole podstawowej w klasach 4–8 określone przez ustawodawcę to:

"I. Rozumienie, analizowanie i rozwiązywanie problemów na bazie logicznego i abstrakcyjnego myślenia, myślenia algorytmicznego i sposobów reprezentowania informacji.

II. Programowanie i rozwiązywanie problemów z wykorzystaniem komputera oraz innych urządzeń cyfrowych: układanie i programowanie algorytmów, organizowanie, wyszukiwanie i udostępnianie informacji, posługiwanie się aplikacjami komputerowymi.

III. Posługiwanie się komputerem, urządzeniami cyfrowymi i sieciami komputerowymi, w tym znajomość zasad działania urządzeń cyfrowych i sieci komputerowych oraz wykonywania obliczeń i programów.

IV. Rozwijanie kompetencji społecznych, takich jak komunikacja i współpraca w grupie, w tym w środowiskach wirtualnych, udział w projektach zespołowych oraz zarządzanie projektami.

V. Przestrzeganie prawa i zasad bezpieczeństwa. Respektowanie prywatności informacji i ochrony danych, praw własności intelektualnej, etykiety w komunikacji i norm współżycia społecznego, ocena zagrożeń związanych z technologią i ich uwzględnienie dla bezpieczeństwa swojego i innych".

Poniższy program nauczania przedmiotu "Informatyka" pt. "Lubię to!" jest zgodny z rozporządzeniem MEN z dnia 14 lutego 2017 r. w sprawie podstawy programowej

 $\Delta$ 

wychowania przedszkolnego oraz podstawy programowej kształcenia ogólnego dla szkoły podstawowej, w tym dla uczniów z niepełnosprawnością intelektualną w stopniu umiarkowanym lub znacznym, kształcenia ogólnego dla branżowej szkoły I stopnia, kształcenia ogólnego dla szkoły specjalnej przysposabiającej do pracy oraz kształcenia ogólnego szkoły policealnej (DzU z 2017 r., poz. 59).

Program uwzględnia określone w podstawie programowej cele kształcenia (wymagania ogólne) i treści nauczania (wymagania szczegółowe). Koncepcja programu oparta jest na najnowszych osiągnięciach dydaktyki czynnościowej, pedagogiki i psychologii oraz technologii informatycznej.

Rozkład materiału nauczania jest dostosowany do możliwości poznawczych uczniów klas 4–8 szkoły podstawowej. Uwzględnia też indywidualne potrzeby edukacyjne zarówno uczniów zdolnych, zainteresowanych przedmiotem, jak i tych, którzy mają trudności w nauce.

# <span id="page-4-0"></span>**2. Ogólny podział treści**

Cykl zajęć został podzielony na pięć części odpowiadających kolejnym klasom. W każdej z tych części zaprezentowano i omówiono działanie programów i narzędzi, z których uczniowie mogą skorzystać na różnych polach aktywności.

W części pierwszej (klasa 4) zawarto wiedzę ogólną o komputerach. Uczniowie zostają także wprowadzeni w zagadnienia związane z internetem, poznają zasady bezpiecznego surfowania po internecie. Uczą się posługiwać programem Paint. Poznają program Scratch i rozpoczynają naukę programowania. Uczą się edytować tekst w programie MS Word.

W części drugiej (klasa 5) uczniowie poznają kolejne zagadnienia związane z edycją tekstu w programie MS Word. Kontynuują naukę programowania w programie Scratch. Poznają program PowerPoint służący do tworzenia obrazów dynamicznych, a więc prezentacji multimedialnych i animacji. Uczą się również tworzenia prostych animacji w programie Pivot Animator.

Część trzecia (klasa 6) odwołuje się do kreatywności uczniów w świecie liczb. Dzieci uczą się posługiwać arkuszem kalkulacyjnym programu MS Excel. Rozwijają umiejętności poruszania się po internecie i komunikacji za jego pomocą (poczta, czat). Poznają również pracę w chmurze oraz na platformie internetowej. Uczniowie zagłębiają się w techniki programowania w języku Scratch i poznają wybrane algorytmy. Uczą się zaawansowanej obróbki obrazu za pomocą programu GIMP.

W części czwartej (klasa 7) uczniowie rozszerzają swoje wiadomości o komputerach i urządzeniach z nimi współpracujących. Rozszerzają swoją wiedzę o przepisach prawa związanych z korzystaniem z zasobów dostępnych w internecie. Pracują w edytorze grafiki, rozwijając umiejętności zdobyte w klasie szóstej. Rozwijają także umiejętności poruszania się w internecie i korzystania z usług internetowych. Uczniowie przechodzą kolejne etapy nauki programowania (w tym programowanie tekstowe) i rozwiązywania problemów za pomocą algorytmów. Poznają także nowe funkcje edytorów tekstu i ugruntowują swoje umiejętności związane z opracowywaniem dokumentów tekstowych.

W części piątej (klasa 8) uczniowie skupiają się na rozwoju zdobytych umiejętności oraz na pracy przy projektach. Uczą się wykorzystywać algorytmy przy rozwiązywaniu problemów i programują. Poznają nowe funkcje arkuszy kalkulacyjnych oraz programów do prezentacji multimedialnych. Tworzą strony internetowe i poznają systemy zarządzania ich treścią. Na zakończenie klasy ósmej utrwalają wiedzę z historii informatyki oraz poruszają temat jej rozwoju, przyszłości.

We wszystkich częściach duży nacisk położono na ekspresję twórczą dzieci. Przedstawione programy, dobór wprowadzanych umiejętności oraz rodzaje zadań mają prowadzić uczniów od czynności odtwórczych do twórczości. Uczniowie tworzą na komputerze własne prace, rozwijają w ten sposób swoje zainteresowania i pasje.

Zadania w podręcznikach zostały ułożone od najłatwiejszych do najtrudniejszych. Uczniowie ze specjalnymi potrzebami edukacyjnymi mogą systematyzować swoją wiedzę dzięki rozwiązywaniu zadań wymagających tylko odtworzenia treści z podręcznika. Dla pozostałych uczniów przygotowano dodatkowe zadania, a ci szczególnie uzdolnieni lub zainteresowani mają możliwość rozwijania swoich pasji przez rozwiązywanie zadań na ocenę celującą o podwyższonym stopniu trudności.

# <span id="page-5-0"></span>**3. O realizacji programu**

Program ma strukturę. Układ treści jest dostosowany w miarę możliwości do innych przedmiotów. Dodatkowo niektóre treści można z powodzeniem realizować w wersji rozszerzonej np. na kołach zainteresowań. Poszczególnym tematom, w zależności od możliwości uczniów, można poświęcić nieco więcej czasu, a skrócić tematy, które okażą się stosunkowo łatwe dla uczniów.

Program jako dokument opisuje całościowo zakres kształcenia informatycznego na drugim etapie edukacyjnym. Ułatwieniem w planowaniu rocznej pracy nauczyciela jest orientacyjny przydział godzin przeznaczonych na realizację poszczególnych działów programowych. Dodatkowy element programu stanowi odniesienie treści nauczania realizowanych

6

w poszczególnych działach do podstawy programowej przez wskazanie odpowiednich numerów wymagań szczegółowych w niej zawartych.

W realizacji założeń niniejszego programu nauczania pomocne są: podręczniki z serii "Lubię to!" oraz obudowa dydaktyczna, w której skład wchodzą m.in. scenariusze lekcji i filmy instruktażowe (tzw. samouczki).

# <span id="page-6-0"></span>**4. Uwagi o realizacji programu z orientacyjnym przydziałem godzin**

#### <span id="page-6-1"></span>**4.1. Struktura podręczników**

Każdy dział w podręczniku dzieli się na tematy, których realizacja pozwala uczniom zdobyć daną umiejętność bądź zakres umiejętności.

W każdym temacie podręcznika wyróżniono kolejne kroki zdobywania wiedzy i umiejętności. W tematach jasno i precyzyjnie, krok po kroku opisano i zilustrowano sposób wykonania danego zadania. Jeśli jest taka potrzeba, to w tematach zamieszczono słowniczek – wyjaśnienia nowych lub trudnych terminów.

Na końcu każdego tematu są zamieszczone bloki:

- "Zapamiętaj", czyli kilka najważniejszy informacji, które ułatwiają pracę w danym programie lub są istotne dla zrozumienia danego zagadnienia;
- "Serwis dla ciekawskich", czyli ciekawostki powiązane z realizowanym zagadnieniem i nawiązujące do innych dziedzin nauki i życia niż informatyka;
- "Oko w oko z monitorem", czyli zadania ułożone według stopnia trudności, umożliwiające uczniom przećwiczenie zdobytych umiejętności;
- "Dla zainteresowanych", czyli propozycje trudniejszych zadań. Niektóre z nich są przewidziane jako praca samodzielna, a niektóre – jako grupowa.

W klasach 4–6 po każdym dziale znajdują się dodatkowe zadania ("Trenuj z Robikiem"), dzięki którym uczniowie mogą utrwalić zdobytą wiedzę. W klasach 7 i 8 po każdym dziale są "Podsumowania" – wykaz najważniejszych informacji z danego działu.

Część działów w podręcznikach kończy się pracą podsumowującą w formie projektu. Dzięki współdziałaniu w grupie uczniowie mogą rozwijać umiejętność współpracy i przekonać się, jak dużo można dzięki niej zyskać.

#### <span id="page-6-2"></span>**4.2. Klasa 4**

Uczniowie w 4 klasie zaczynają od zapoznania się z zasadami pracy w pracowni, komputerem i historią jego powstania. Poznają podstawy działania oraz niektóre elementy budowy komputera, aby wiedzieć, jak funkcjonuje urządzenie, na którym będą pracować. Zakres wiadomości jest dostosowany do możliwości poznawczych czwartoklasisty. Podkreślony został aspekt bezpieczeństwa w pracy przy komputerze związany z higienicznym stylem pracy. Dzieci poznają także typowe zastosowania komputerów w życiu codziennym.

Następnym krokiem jest praca w programie Paint. Uczniowie powtarzają funkcje poznane w klasach 1–3 oraz uczą się wielu nowych czynności, między innymi działania w kilku oknach programu, łączenia w całość wielu elementów tworzonych oddzielnie, zwielokrotniania elementów, uzyskiwania ciekawych efektów graficznych. Na zakończenie działu uczniowie pracują nad projektem.

Kolejnym zagadnieniem jest internet. W podręcznikach z serii "Lubię to!" w wielu miejscach są poruszone problemy zastosowania internetu podczas rozwiązywania zadań, wyszukiwania informacji w internecie. Została opisana bardzo ważna tematyka bezpieczeństwa w internecie. Uczniowie przypominają sobie zasady poznane w klasach 1–3 i zaczynają świadomie eksplorować internet, będący źródłem potrzebnych informacji.

Istotnym elementem jest lekcja, podczas której są poruszane prawne aspekty korzystania z zasobów internetu, m.in. pobieranie zdjęć i stosowanie wypowiedzi na prawie cytatu. Dążymy do tego, aby zaszczepić w uczniach poszanowanie dla cudzej własności intelektualnej oraz wykształcić w nich umiejętność rozpoznania, które poczynania są legalne, a które już nie.

W kolejnym dziale uczniowie stawiają pierwsze kroki w programowaniu. Poznają podstawowe funkcje programu Scratch i stopniowo rozwijają swoje umiejętności w programowaniu, m.in. uczą się programować ruch postaci.

W ostatnim dziale uczniowie pracują w edytorze tekstu MS Word. Poznają skróty klawiszowe, którymi będą się posługiwać, przypominają sobie umiejętności zdobyte w klasach 2 i 3, a także poznają nowe funkcje programu. Sporządzają notatkę o filmie i uczą się przy okazji zasad edytorskich. Formatują tekst oraz poznają opcję numerowania i listy wielopoziomowej. Dział kończy się projektem, dzięki któremu mogą utrwalić zdobyte umiejętności.

W tej klasie przewidziano dwie godziny dodatkowe: jedną na zajęcia organizacyjne na początku roku, drugą do dowolnego wykorzystania przez nauczyciela, na sprawdzian, rozszerzenie lub dokończenie któregoś z tematów (np. z programowania).

| 1                | Trzy, dwa, jeden start!<br>Nieco wieści z krainy komputerów (plus lekcja<br>organizacyjna) | $4 + 1$        |
|------------------|--------------------------------------------------------------------------------------------|----------------|
| $\overline{2}$   | Malowanie na ekranie<br>Nie tylko proste rysunki w programie MS Paint                      | 8              |
| 3 <sup>1</sup>   | Żeglowanie po oceanie informacji<br>Bezpieczne korzystanie z internetu                     | $\overline{4}$ |
| $\boldsymbol{4}$ | Z kotem za pan brat<br>Programujemy w Scratchu                                             | 6              |
| 5                | Klawiatura zamiast pióra<br>Piszemy w programie MS Word                                    | $\overline{7}$ |
|                  | <b>Godziny dodatkowe</b>                                                                   | $\mathbf{1}$   |
|                  | Razem                                                                                      | 31             |

Tabela 1. Orientacyjny przydział godzin w klasie 4

#### <span id="page-8-0"></span>**4.3. Klasa 5**

W tej klasie są poruszane tematy związane z pisaniem w edytorze tekstu, nauką programowania, tworzeniem prezentacji multimedialnych i animacji.

Pierwszy dział stanowi kontynuację pracy w programie MS Word. Uczniowie przypominają sobie umiejętności zdobyte w klasie czwartej, a także poznają nowe możliwości programu (m.in. wstawiania i formatowania tabel oraz obrazów). Dział kończy się projektem.

Następnie uczniowie zostają wprowadzeni w świat algorytmiki (uczą się podstaw tworzenia algorytmów), poznają pojęcie zmiennej, tworzą rozety w programie Scratch.

W kolejnym dziale uczniowie poznają program PowerPoint. Na początku uczą się tworzyć proste prezentacje oraz przygotowują album fotograficzny. Następnie przechodzą do tworzenia bardziej złożonych prezentacji, z wykorzystaniem nagrań audio i wideo (które sami zrobili).

Na zakończenie klasy piątej uczniowie poznają program Pivot Animator, służący do tworzenia animacji poklatkowych z wykorzystaniem prostych figur.

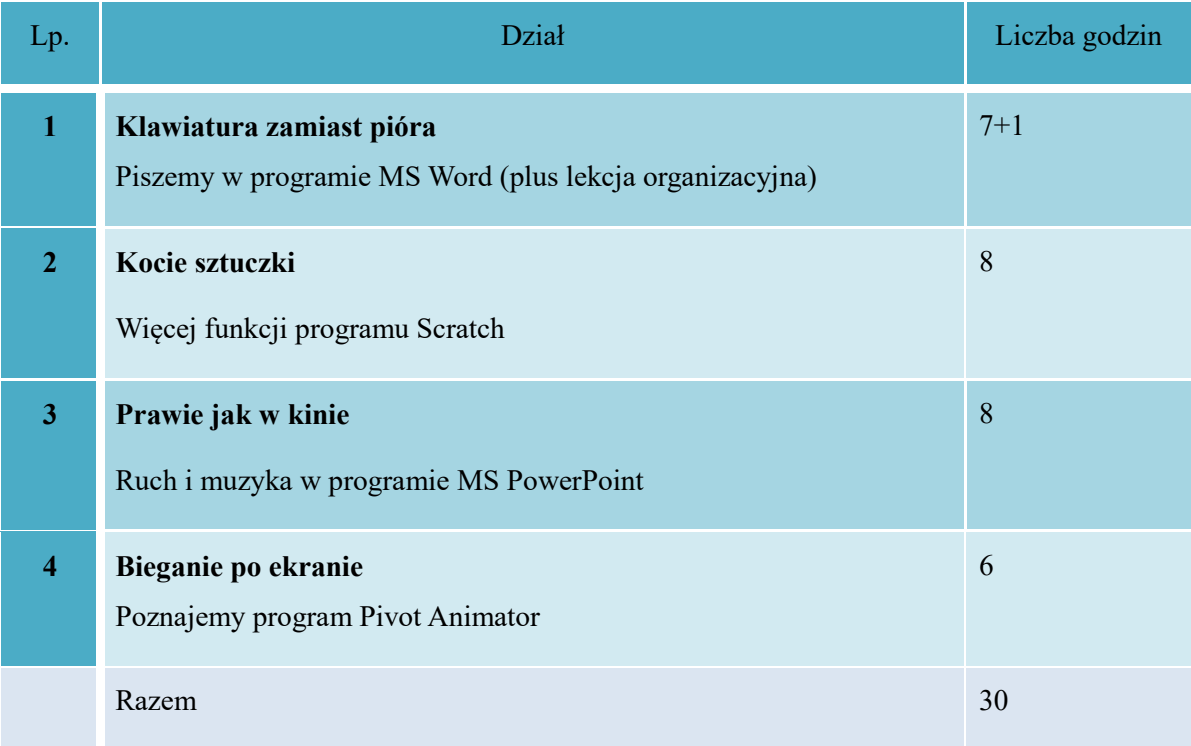

Tabela 2. Orientacyjny przydział godzin w klasie 5

#### <span id="page-9-0"></span>**4.4. Klasa 6**

Klasę szóstą uczniowie rozpoczynają od poznania programu MS Excel. Tworzą arkusz, używają prostych formuł, budują nieskomplikowane funkcje. Tworzą arkusz budżetu kieszonkowego. Uczą się wstawiania i formatowania wykresów.

Następnie uczniowie zakładają konta e-mail na serwerze Outlook. Oczywiście mogą tworzyć konta na innych serwerach, jednak w dalszej pracy istotne jest, aby mieli konta na jednym serwerze. Potem uczniowie uczą się zgodnie z netykietą wysyłać wiadomości elektroniczne i przeprowadzać rozmowy w sieci. Pracują także w chmurze, współtworząc dokumenty.

Następnie powracają do programowania i algorytmów. Rozszerzają swoje umiejętności w programie Scratch, m.in. korzystając z platformy internetowej dla użytkowników tego programu. Programowanie to sztuka przyszłości, to umiejętność, która umożliwia rozwiązanie wielu istotnych dla młodego, a potem starszego człowieka zadań i zagadnień. Dzięki tym ćwiczeniom umysłu uczniom będzie łatwiej rozwiązywać zadania z matematyki, fizyki, chemii czy wielu innych przedmiotów.

Na zakończenie klasy szóstej uczniowie poznają rozbudowany edytor grafiki GIMP. Zdobywają umiejętności pracy na warstwach, prostej obróbki zdjęć, uczą się bardzo prostych technik kolażu fotograficznego. Dział kończy się projektem.

W tej klasie również przewidziano godzinę dodatkową do dowolnego wykorzystania przez nauczyciela, np. na sprawdzian, rozszerzenie lub dokończenie któregoś z tematów.

| Lp.                      | Dział                                                     | Liczba godzin |
|--------------------------|-----------------------------------------------------------|---------------|
| 1                        | Nie tylko kalkulator                                      | $6 + 1$       |
|                          | Odwiedzamy świat tabel i wykresów programu MS Excel       |               |
|                          | (plus lekcja organizacyjna)                               |               |
| $\overline{2}$           | Sieciowe pogaduszki                                       | 8             |
|                          | O poczcie internetowej i wirtualnej komunikacji           |               |
| 3                        | Po nitce do kłębka                                        | 8             |
|                          | Rozwiązywanie problemów z wykorzystaniem programu Scratch |               |
| $\boldsymbol{\varDelta}$ | Malowanie na warstwach                                    | 7             |
|                          | Poznajemy program GIMP                                    |               |
|                          | <b>Godziny dodatkowe</b>                                  | $\mathbf{1}$  |
|                          | Razem                                                     | 31            |

Tabela 3. Orientacyjny przydział godzin w klasie 6

# <span id="page-10-0"></span>**4.5. Klasa 7**

Klasę siódmą uczniowie rozpoczynają od poszerzenia wiadomości o działaniu komputerów, zapoznają się z istotą systemu binarnego, kodów ASCII. Porządkują swoją wiedzę o rodzajach programów komputerowych i poznają rodzaje licencji na oprogramowanie. Następnie poznają nowe opcje programu GIMP. Pracują m.in. na zeskanowanych dokumentach. W kolejnym dziale rozszerzają wiadomości dotyczące internetu, pracują w chmurze. Zwracają uwagę na zagrożenia, jakie niesie ze sobą komunikacja w środowisku online.

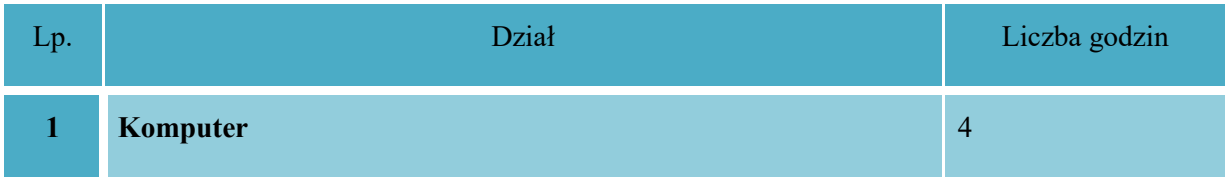

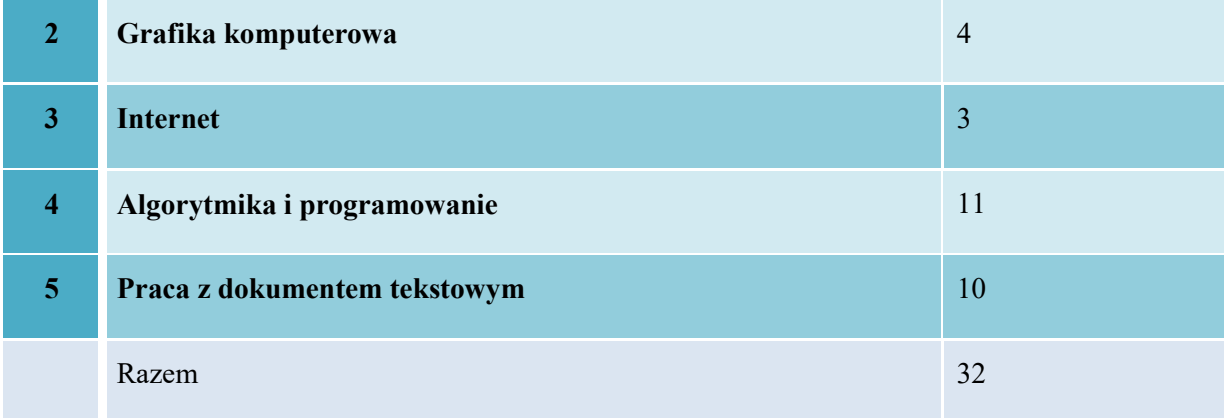

Tabela 4. Orientacyjny przydział godzin w klasie 7

#### <span id="page-11-0"></span>**4.6. Klasa 8**

Klasę ósmą uczniowie rozpoczynają od poszerzenia wiadomości o algorytmice i programowaniu. Dokładnie poznają wybrane algorytmy i je stosują. Następnie wykonują obliczenia w arkuszu kalkulacyjnym. Poznają jego zaawansowane funkcje. W kolejnym dziale przygotowują strony internetowe i uczą się, jak nimi zarządzać z poziomu CMS. Po zdobyciu umiejętności tworzenia stron internetowych przygotowują rozbudowane prezentacje multimedialne. Na zakończenie klasy 8 – już na rozluźnienie – przypominają sobie etapy z rozwoju informatyki i technologii. Określają kompetencje niezbędne do wykonywania zawodów związanych z informatyką. Próbują przewidzieć rozwój tych zawodów i informatyki.

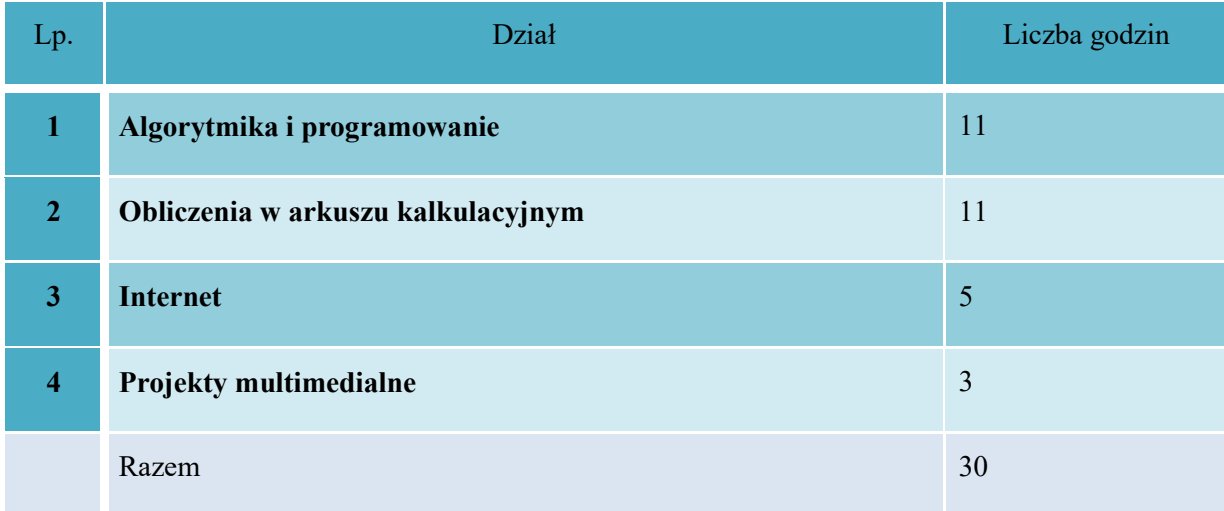

Tabela 5. Orientacyjny przydział godzin w klasie 8

# <span id="page-12-0"></span>**5. Odniesienie treści nauczania do podstawy programowej**

Program nauczania musi być zgodny z wymaganiami podstawy programowej. Udokumentowanie tej zgodności ułatwia pracę nauczyciela i udowadnia realizację treści zawartych w podstawie programowej. W programie nauczania mogą wystąpić treści, których nie ma w podstawie, ale które są istotne, ponieważ umożliwiają rozszerzanie umiejętności uczniów.

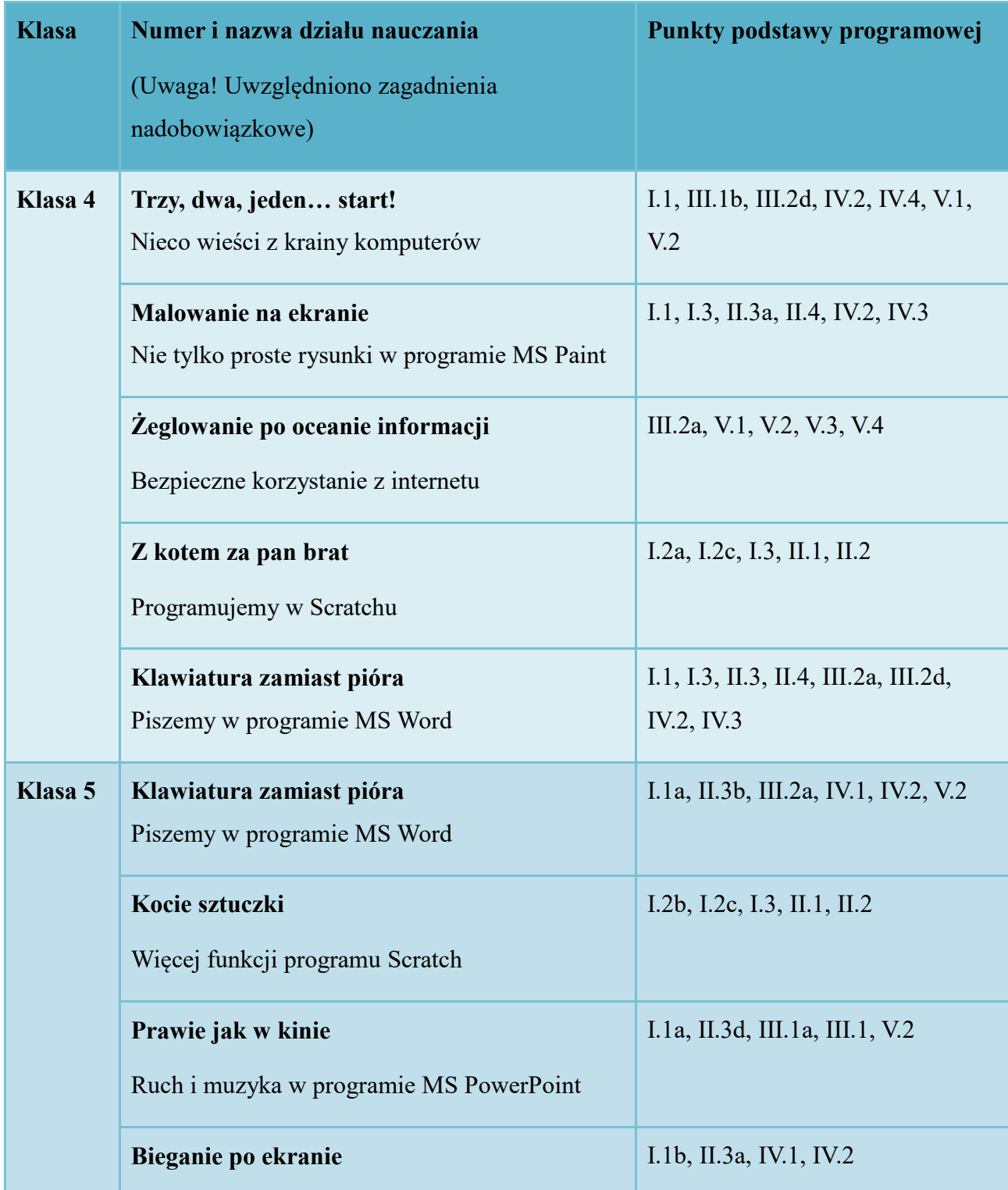

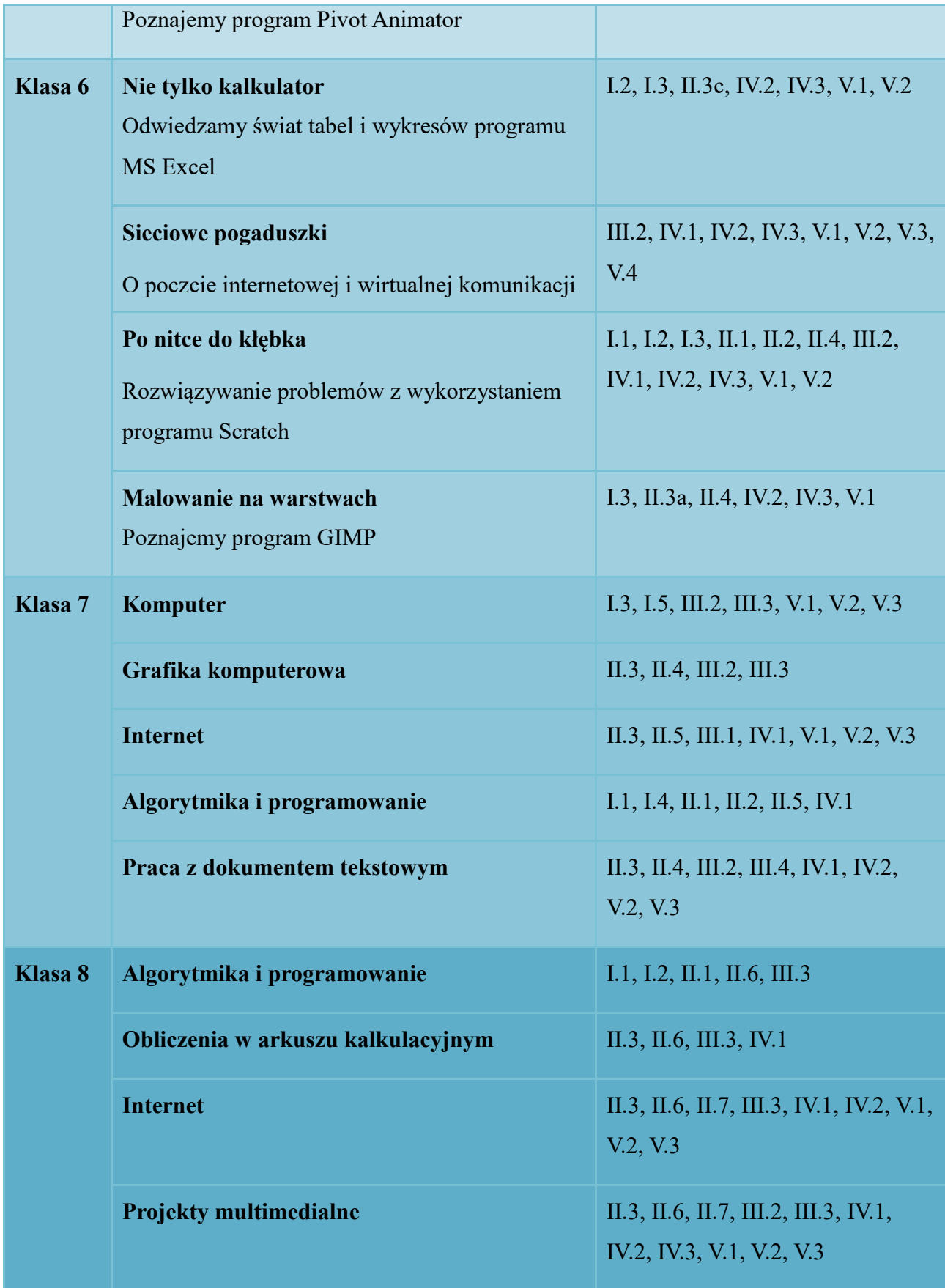

Tabela 6. Odniesienie treści nauczania do podstawy programowej

# <span id="page-14-0"></span>**6. Zakres treści nauczania, szczegółowe cele kształcenia, szczegółowe cele wychowania, sposoby osiągania celów**

Treści nauczania, utożsamiane z materiałem nauczania, określają zakres przekazywanych uczniom informacji. Cele edukacyjne to oczekiwane osiągnięcia ucznia w zakresie wiedzy, umiejętności i postaw. Osiągnięciu przez uczniów zakładanych celów służą procedury, rozumiane jako wszelkie podejmowane przez nauczyciela działania dydaktyczne.

Informatyka jest przedmiotem dającym możliwość stosowania specyficznych form pracy i środków dydaktycznych. Nawiązanie niemal w każdym temacie do treści nauczania innych przedmiotów i różnych dziedzin życia pozwala uczniom poszerzać swoją wiedzę. Uczniowie szczególnie zainteresowani przedmiotem mogą wykonywać przewidziane dla nich zadania dodatkowe (wyróżnione w podręczniku). Są one cenną pomocą dla nauczyciela.

Wiele zadań zakłada współpracę uczniów w małych bądź większych grupach, a nawet całej klasy w celu rozwiązania danego problemu. Dodatkowe ćwiczenia zamieszczone po działach umożliwiają utrwalenie treści zawartych w podręcznikach.

# <span id="page-14-1"></span>**6.1. Klasa 4**

#### <span id="page-14-2"></span>6.1.1. Dział: **Trzy, dwa, jeden… start!** Nieco wieści z krainy komputerów

#### **Zakres treści nauczania**

Regulamin pracowni, zasady BHP, historia maszyn liczących i komputerów, definicja komputera i jego budowa, urządzenia wejścia i wyjścia, systemy operacyjne komputerów i urządzeń mobilnych, programy komercyjne i ich bezpłatne odpowiedniki, rodzaje plików, kopiowanie i zapis plików, tworzenie folderów. Zawody związane z informatyką.

#### **Szczegółowe cele kształcenia**

#### **Wiadomości**

- zna regulamin pracowni komputerowej
- wymienia zasady BHP
- podaje podstawowe fakty dotyczące historii komputerów
- wyjaśnia, do czego służy komputer
- $\bullet$  zna pojęcie "system operacyjny"
- omawia budowę komputera
- wymienia i rozróżnia urządzenia wejścia i wyjścia
- zna pojęcie aplikacji komercyjnej i niekomercyjnej
- zna pojęcie pliku i folderu
- wymienia zawody, w których znajomość informatyki jest przydatna do wykonywania pracy

#### **Umiejętności**

Uczeń:

- tworzy folder
- zapisuje pliki
- kopiuje pliki

#### **Szczegółowe cele wychowania**

Uczeń:

- przestrzega zasad regulaminu pracowni komputerowej
- przestrzega zasad BHP w pracy na komputerze
- dba o stanowisko swojej pracy przy komputerze
- postępuje zgodnie ze wskazaniami nauczyciela

# **Sposoby osiągania celów**

- pogadanka dotycząca zakresu materiału nauczania, sposobów pracy na lekcji, rozmowa o sposobach pracy z podręcznikiem, dialog, burza mózgów
- praca na komputerze

# <span id="page-15-0"></span>6.1.2. Dział: **Malowanie na ekranie.** Nie tylko proste rysunki w programie MS Paint

#### **Zakres treści nauczania**

Podstawowe narzędzia programu Paint, zwielokrotnianie obiektów, tworzenie pracy z połączenia elementów z kilku różnych rysunków, korzystanie z opcji: Linia krzywa, Przerzuć w pionie, Przerzuć w poziome.

# **Szczegółowe cele kształcenia**

# **Wiadomości**

Uczeń:

- zna zastosowanie narzędzi programu Paint
- odróżnia opcję Przerzuć w pionie od opcji Przerzuć w poziomie
- zna pojęcie "obraz marynistyczny"
- charakteryzuje cechy obiektów symetrycznych

# **Umiejętności**

Uczeń:

- stosuje narzędzia programu Paint
- przemieszcza się między kilkoma oknami programu Paint
- kopiuje, wkleja oraz obraca i zmienia rozmiary elementów w programie Paint

# **Szczegółowe cele wychowania**

Uczeń:

- przestrzega zasad pracy w grupie
- wykazuje się dokładnością i starannością podczas pracy
- przestrzega zasad bezpieczeństwa podczas zajęć
- postępuje zgodnie ze wskazaniami nauczyciela

# **Sposoby osiągania celów**

- pokaz, praca w programie Paint
- metoda projektu

#### <span id="page-17-0"></span>6.1.3. Dział: **Żeglowanie po oceanie informacji.** Bezpieczne korzystanie z internetu

#### **Zakres treści nauczania**

Znaczenie pojęcia "internet", historia internetu, korzyści płynące ze świadomego korzystania z internetu, bezpieczeństwo w internecie (kontakty z nieznajomymi, niebezpieczeństwa związane z członkostwem w serwisach społecznościowych, podawaniem danych osobowych) oraz uzależnienie od internetu, sporządzanie notatki, wyszukiwanie informacji w internecie, rozróżnianie przeglądarek i wyszukiwarek internetowych, prawne aspekty korzystania z zasobów zamieszczonych w internecie, licencja *creative commons*.

#### **Szczegółowe cele kształcenia**

#### **Wiadomości**

Uczeń:

- $\bullet$  zna pojęcie "internet"
- wymienia korzyści płynące z korzystania z internetu
- wymienia zagrożenia związane z korzystaniem z internetu
- zna zasady bezpiecznego korzystania z internetu
- odróżnia przeglądarkę internetową od wyszukiwarki internetowej
- zna zasady wykorzystywania zasobów umieszczonych w internecie

#### **Umiejętności**

- stosuje się do zasad bezpiecznego surfowania w internecie
- wyszukuje informacje na zadany temat
- korzysta z usług tłumacza Google
- wyszukuje zdjęcia w internecie
- kopiuje materiały znalezione w internecie do pliku tekstowego

# **Szczegółowe cele wychowania**

Uczeń:

- przestrzega zasad właściwego wykorzystywania źródeł informacji (podaje autora i źródło informacji, pobranych zasobów)
- stosuje się do zasad bezpieczeństwa podczas korzystania z internetu
- postępuje zgodnie ze wskazaniami nauczyciela

# **Sposoby osiągania celów**

- rozmowa o zagrożeniach i korzyściach płynących z korzystania z internetu, analiza plansz dydaktycznych i materiału w podręczniku
- kurs e-learningowy o bezpieczeństwie w internecie
- pokaz
- pogadanka
- praca z podręcznikiem
- praca na komputerze
- burza mózgów
- praca metodą projektu

# <span id="page-18-0"></span>6.1.4. **Dział:** Z kotem za pan brat. Programujemy w Scratchu

#### **Zakres treści nauczania**

Nauka podstaw programowania z wykorzystaniem programu Scratch. Interfejs programu, zmienianie wyglądu i nazwy "duszka" oraz dodawanie nowego, ustawianie tła, programowanie ruchu postaci, programowanie interakcji obiektów.

#### **Szczegółowe cele kształcenia**

# **Wiadomości**

# Uczeń:

wyjaśnia, na czym polega programowanie

- wymienia zasady pracy w programie Scratch
- wymienia zasady konstrukcji skryptów w języku Scratch
- wymienia podstawowe zasady programowania
- wyjaśnia pojęcie "Zdarzenie" w programie Scratch

# **Umiejętności**

# Uczeń:

- tworzy prosty program w języku Scratch
- wykorzystuje polecenia z kategorii "Ruch", "Kontrola", "Zdarzenia", "Czujniki", "Wygląd", "Wyrażenia" do pracy z programem
- tworzy własne tło oraz zmienia wygląd "duszków" i wykorzystuje je w tworzonym programie
- wykorzystuje skrypty do pisania własnych programów

# **Szczegółowe cele wychowania**

Uczeń:

- przestrzega zasad bezpieczeństwa w pracy na komputerze
- kształci umiejętność analizy materiału zawartego w podręczniku
- kształci umiejętność myślenia algorytmicznego
- wykazuje się dokładnością podczas pracy
- postępuje zgodnie ze wskazaniami nauczyciela

# **Sposoby osiągania celów**

- pokaz
- pogadanka
- burza mózgów
- analiza poleceń w programie Scratch
- posługiwanie się programem Scratch

ćwiczenia z wykorzystaniem komputera

# <span id="page-20-0"></span>6.1.5. Dział: **Klawiatura zamiast pióra. Piszemy w programie MS Word**

#### **Zakres treści nauczania**

Skróty klawiszowe, zasady sporządzania notatki o filmie, reguły pisania w edytorze tekstu, podstawowe zasady formatowania tekstu, stosowanie listy numerowanej i wielopoziomowej, wstawianie obrazów do dokumentów.

#### **Szczegółowe cele kształcenia**

#### **Wiadomości**

Uczeń:

- zna podstawowe skróty klawiszowe
- zna pojęcie "edytor tekstu"
- zna podstawowe zasady edytorskie dotyczące składni tekstu, odstępu po znakach itp.
- wskazuje ikony służące do zastosowania wybranego formatu tekstu bądź akapitu
- $\bullet$  zna pojęcie "akapit"
- zna pojęcie listy numerowanej i listy wielopoziomowej oraz sposoby ich wykorzystania

#### **Umiejętności**

Uczeń:

- stosuje skróty klawiszowe
- formatuje tekst
- stosuje się do zasad edytorskich
- stosuje predefiniowane style
- wstawia i formatuje obrazy

#### **Szczegółowe cele wychowania**

Uczeń:

właściwie się zachowuje w pracowni komputerowej

- pisze teksty poprawnie pod względem ortograficznym i interpunkcyjnym oraz zgodnie z zasadami edytorskimi
- uczy się szacunku do innych osób i ich pasji

# **Sposoby osiągania celów**

- pokaz
- pogadanka
- posługiwanie się programem Word
- ćwiczenia z wykorzystaniem komputera
- metoda projektu

# <span id="page-21-0"></span>**6.2. Klasa 5**

# <span id="page-21-1"></span>6.2.1. Dział: **Klawiatura zamiast pióra.** Piszemy w programie MS Word

#### **Zakres treści nauczania**

Podstawowe zasady formatowania tekstu, tworzenie i formatowanie tabel, modyfikacja tekstu ozdobnego, wstawianie obrazów do dokumentów, formatowanie obrazu, wstawianie kształtów, korzystanie z usługi OneDrive, wspólne tworzenie dokumentu.

#### **Szczegółowe cele kształcenia**

#### **Wiadomości**

- zna reguły pisania w edytorze tekstu
- zna pojęcie formatowania obiektu
- wstawia obrazy do dokumentu
- wyjaśnia, kiedy i do czego użyć tabeli
- charakteryzuje usługi w chmurze na przykładzie usługi OneDrive
- określa, w jaki sposób korzystać z chmury dokumentów, np. w usłudze One Drive
- opisuje, jak udostępnić dokument do przeglądania oraz edycji innym użytkownikom

# **Umiejętności**

Uczeń:

- stosuje skróty klawiszowe
- formatuje tekst
- stosuje się do zasad edytorskich
- wstawia i formatuje tabelę
- wstawia i formatuje obrazy
- wstawia i formatuje kształty
- tworzy dokument w usłudze OneDrive
- udostępnia dokument za pomocą usługi OneDrive
- współpracuje przy tworzeniu wspólnych dokumentów
- współtworzy w grupie album przyrodniczy

# **Szczegółowe cele wychowania**

Uczeń:

- współpracuje z innymi osobami przez internet przy współtworzeniu dokumentu w usłudze OneDrive
- współpracuje z grupą przy tworzeniu albumu przyrodniczego
- właściwie się zachowuje w pracowni komputerowej
- pisze teksty poprawnie pod względem ortograficznym i interpunkcyjnym oraz zgodnie z zasadami edytorskimi

# **Sposoby osiągania celów**

- pokaz
- pogadanka
- posługiwanie się programem Word
- korzystanie z usługi OneDrive w zakresie udostępniania, tworzenia i współtworzenia dokumentu
- ćwiczenia z wykorzystaniem komputera
- metoda projektu

# <span id="page-23-0"></span>6.2.2. Dział: **Kocie sztuczki.** Więcej funkcji programu Scratch

# **Zakres treści nauczania**

Nauka podstaw programowania z wykorzystaniem programu Scratch. Tworzenie nowego tła, budowanie skryptów określających ruch obiektu, wykorzystanie instrukcji warunkowych, wykorzystanie zmiennych, stosowanie pętli.

# **Szczegółowe cele kształcenia**

# **Wiadomości**

Uczeń:

- wyjaśnia, na czym polega programowanie
- omawia zastosowanie zmiennych, parametrów, pętli
- zna pojęcie rozety

# **Umiejętności**

- tworzy program w języku Scratch
- wykorzystuje zmienne i powtórzenia do pracy z programem
- korzysta z poznanych poleceń języka Scratch
- wykorzystuje język Scratch do pisania własnych programów
- korzysta z pętli (powtórzenia) bloku poleceń
- korzysta z instrukcji warunkowych
- zna obsługę zdarzenia spotkania z przedmiotem

# **Szczegółowe cele wychowania**

Uczeń:

- przestrzega zasad bezpieczeństwa w pracy na komputerze
- kształci umiejętność analizy materiału zawartego w podręczniku
- kształci umiejętność myślenia algorytmicznego
- wykazuje się dokładnością podczas pracy
- postępuje zgodnie ze wskazaniami nauczyciela

#### **Sposoby osiągania celów**

- pokaz
- pogadanka
- burza mózgów
- analiza struktury programu
- posługiwanie się programem Scratch

#### <span id="page-24-0"></span>6.2.3. Dział: **Prawie jak w kinie.** Ruch i muzyka w programie MS PowerPoint

#### **Zakres treści nauczania**

Nauka programu MS PowerPoint: tworzenie prostej prezentacji, wybór i modyfikacja motywu prezentacji, wstawianie tekstu, dodawanie slajdów, wstawianie grafik, uruchomienie pokazu slajdów; tworzenie albumu fotograficznego z wykorzystaniem opcji Album fotograficzny; formatowanie zdjęć w prezentacji, stosowanie efektów artystycznych, usuwanie tła zdjęcia, dodawanie kształtów; stosowanie efektów przejść między slajdami oraz stosowanie animacji i dokładne sterowanie nimi; dodawanie muzyki (dźwięku) i filmów do pokazu slajdów oraz ich modyfikacja.

# **Szczegółowe cele kształcenia**

#### **Wiadomości**

# Uczeń:

- omawia podstawowe narzędzia programu PowerPoint
- podaje cechy prezentacji
- omawia efekty animacji w prezentacji

# **Umiejętności**

# Uczeń:

- uruchamia program PowerPoint
- uruchamia prezentację pokazu slajdów
- wybiera motyw prezentacji oraz zmienia domyślne motywy
- tworzy album fotograficzny za pomocą opcji Album fotograficzny
- formatuje obraz dodany do prezentacji
- dodaje multimedia do prezentacji (dźwięki i filmy)
- korzysta z efektów przejścia oraz animacji
- steruje dodanymi animacjami
- tworzy prezentację multimedialną

# **Szczegółowe cele wychowania**

Uczeń:

- przestrzega zasad bezpiecznego zachowania się w pracowni
- przestrzega zasad korzystania z zasobów internetu
- dba o poprawność wypowiedzi i prezentacji swojej pracy
- wykazuje wrażliwość estetyczną
- rozwija swoje zainteresowania i wzmacnia poczucie własnej wartości
- przestrzega zasad współpracy w grupie

# **Sposoby osiągania celów**

pokaz

- pogadanka
- posługiwanie się programem PowerPoint
- ćwiczenia z wykorzystaniem komputera
- korzystanie z zasobów zamieszczonych w internecie (zgodnie z prawem autorskim) oraz ilustracji własnych
- prezentacja multimedialna
- praca metodą projektu

#### <span id="page-26-0"></span>6.2.4. Dział: **Bieganie po ekranie.** Poznajemy program Pivot Animator

#### **Zakres treści nauczania**

Animacja poklatkowa wykonana w programie Pivot Animator, tworzenie sekwencji ruchów postaci, dodawanie wykonanego przez ucznia tła, tworzenie i edycja postaci, zapisywanie animacji.

#### **Szczegółowe cele kształcenia**

#### **Wiadomości**

Uczeń:

- zna pojęcie "animacja poklatkowa"
- zna zasady tworzenia animacji poklatkowej
- wymienia etapy tworzenia animacji

#### **Umiejętności**

- tworzy animacje poklatkowe
- animuje postać
- dodaje tło do animacji
- tworzy własne postacie i elementy oraz je animuje

# **Szczegółowe cele wychowania**

Uczeń:

- przestrzega zasad bezpieczeństwa w pracy na komputerze
- rozwija umiejętność rozmowy na temat swojej pracy
- kształci wrażliwość estetyczną
- wykazuje potrzebę kreatywnego myślenia i działania

#### **Sposoby osiągania celów:**

- pokaz
- pogadanka
- posługiwanie się programem Pivot Animator
- ćwiczenia z wykorzystaniem komputera
- praca metodą projektu

# <span id="page-27-0"></span>**6.3. Klasa 6**

#### <span id="page-27-1"></span>6.3.1. Dział: **Nie tylko kalkulator.** Odwiedzamy świat tabel i wykresów programu MS Excel

# **Zakres treści nauczania**

Podstawowa obsługa arkusza kalkulacyjnego, formatowanie komórek, elementy formatowania warunkowego, wprowadzanie danych, adresowanie komórek, sortowanie danych, stosowanie prostych formuł i funkcji do obliczania, przedstawianie danych z tabeli na wykresie, typy wykresów.

# **Szczegółowe cele kształcenia**

#### **Wiadomości**

- wyjaśnia pojęcia: "arkusz kalkulacyjny", "tabela", "komórka", "wiersz", "kolumna"
- omawia przeznaczenie arkusza kalkulacyjnego
- wyjaśnia, na czym polega adresowanie komórek
- objaśnia różnice w zapisie adresu pojedynczej komórki i zakresu komórek
- charakteryzuje funkcję i formułę

# **Umiejętności**

Uczeń:

- wprowadza dane do tabeli
- formatuje komórki
- stosuje formatowanie warunkowe
- stosuje funkcję SUMA
- stosuje proste formuły
- sortuje dane w tabeli
- prezentuje dane zawarte w tabeli za pomocą wykresu
- formatuje wykres
- dobiera rodzaj wykresu do przedstawienia wskazanych danych

#### **Szczegółowe cele wychowania**

Uczeń:

- przestrzega zasad bezpieczeństwa w pracy na komputerze
- uzasadnia potrzebę właściwego gospodarowania swoim budżetem
- przestrzega zasad demokracji

# **Sposoby osiągania celów**

- pokaz
- pogadanka
- posługiwanie się programem Excel
- ćwiczenia z wykorzystaniem komputera

# <span id="page-29-0"></span>6.3.2. Dział: **Sieciowe pogaduszki.** O poczcie internetowej i wirtualnej komunikacji

#### **Zakres treści nauczania**

Podstawowe wiadomości o poczcie elektronicznej, zakładanie konta e-mail, korzystanie z poczty elektronicznej, tworzenie grupy kontaktów, zasady netykiety, dodawanie załączników do wiadomości e-mail, czatowanie i zasady bezpieczeństwa, praca w chmurze – usługa OneDrive.

# Wiadomości:

- zna pojęcia "poczta elektroniczna", "czat", "chmura"
- omawia reguły tworzenia hasła poczty elektronicznej
- omawia zasady netykiety

# **Umiejętności:**

#### Uczeń:

- korzysta z poczty elektronicznej zgodnie z zasadami netykiety
- tworzy i edytuje kontakty na koncie poczty elektronicznej
- rozpoznaje podstawowe emotikony
- dołącza emotikony do wiadomości e-mail
- dołącza załączniki do wiadomości e-mail
- korzysta z wiadomości błyskawicznych (czatu) zgodnie z zasadami netykiety
- korzysta z usług w chmurze współtworzenie dokumentów
- korzysta z funkcji dostępnych na wybranej platformie internetowej

#### **Szczegółowe cele wychowania**

- stosuje się do zasad bezpieczeństwa podczas korzystania z internetu
- stosuje się do zasad netykiety
- w bezpieczny i odpowiedzialny sposób korzysta z poczty elektronicznej
- postępuje zgodnie ze wskazaniami nauczyciela

# **Sposoby osiągania celów**

- obsługa poczty elektronicznej
- obsługa usług dostępnych w OneDrive (szczególnie współtworzenie dokumentu z innymi użytkownikami)
- korzystanie z wybranej platformy internetowej

# <span id="page-30-0"></span>6.3.3. Dział: **Po nitce do kłębka.** Rozwiązywanie problemów z wykorzystaniem programu Scratch

# **Zakres treści nauczania**

Nauka programowania gry z wykorzystaniem programu Scratch. Tworzenie zmiennych, tworzenie nowego tła, wykorzystanie zdarzeń, budowanie skryptów określających ruch obiektu, wykorzystanie instrukcji warunkowych, wykorzystanie zmiennych, stosowanie pętli. Nauka tworzenia algorytmów dla rozwiązywania konkretnych zadań.

#### **Szczegółowe cele kształcenia**

#### **Wiadomości**

Uczeń:

- wyjaśnia, na czym polega programowanie
- omawia zastosowanie zmiennych, zdarzeń, pętli
- $\bullet$  zna pojęcie "algorytm"
- wyjaśnia, jak wykorzystać algorytmy do rozwiązania danego problemu

# **Umiejętności**

- tworzy program w języku Scratch
- wykorzystuje zmienne i powtórzenia do pracy z programem
- korzysta z poznanych poleceń języka Scratch
- wykorzystuje język Scratch do pisania własnych gier
- korzysta z pętli (powtórzenia) bloku poleceń
- korzysta z instrukcji warunkowych
- korzysta z algorytmów przy rozwiązywaniu problemów (także przy tworzeniu programu)

# **Szczegółowe cele wychowania**

# Uczeń:

- przestrzega zasad bezpieczeństwa w pracy na komputerze
- kształci umiejętność analizy materiału zawartego w podręczniku
- kształci umiejętność myślenia algorytmicznego
- wykazuje się dokładnością podczas pracy
- postępuje zgodnie ze wskazaniami nauczyciela

# **Sposoby osiągania celów**

- pokaz
- pogadanka
- burza mózgów
- analiza struktury programu
- analiza schematu algorytmu
- posługiwanie się programem Scratch

# <span id="page-31-0"></span>6.3.4. Dział: **Malowanie na warstwach.** Poznajemy program GIMP

# **Zakres treści nauczania**

Nauka podstaw obsługi programu GIMP, wykorzystanie wybranych narzędzi, praca z wykorzystaniem kilku warstw, zmiana i wybór pędzla, elementy korekty zdjęcia, elementy fotomontażu.

#### **Szczegółowe cele kształcenia**

# **Wiadomości**

Uczeń:

- objaśnia zastosowanie warstw w programie GIMP
- omawia podstawowe narzędzia programu GIMP
- opisuje zasady korekty zdjęć

# **Umiejętności**

Uczeń:

- tworzy nowe warstwy
- przemieszcza się między warstwami i wykorzystuje ich możliwości
- korzysta z narzędzi dostępnych w Przyborniku
- korzysta z warstwy z tekstem i zmienia parametry wpisanego tekstu
- kopiuje i wkleja na inne warstwy zaznaczone obiekty
- stosuje różne rodzaje zaznaczeń
- stosuje filtry w obróbce zdjęć
- dokonuje fotomontażu

# **Szczegółowe cele wychowania**

Uczeń:

- przestrzega zasad bezpieczeństwa w pracy na komputerze
- kształci wrażliwość artystyczną
- przestrzega zasad fotomontażu
- przestrzega zasad pracy zespołowej

# **Sposoby osiągania celów**

- pokaz
- pogadanka
- burza mózgów
- uczestniczenie w pracy grupowej
- ćwiczenia z wykorzystaniem komputera

# <span id="page-33-0"></span>6.4. **Klasa 7**

# <span id="page-33-1"></span>6.4.1. Dział: **Komputer**

#### **Zakres treści nauczania**

Modułowa budowa komputera, działanie komputera, pamięci masowe komputera, urządzenia peryferyjne, rodzaje programów komputerowych, systemy operacyjne (w tym dla urządzeń mobilnych), zasady prawne i etyczne korzystania z komputerów, informacji i internetu, typy licencji na oprogramowanie.

# **Szczegółowe cele kształcenia**

#### **Wiadomości**

Uczeń:

- opisuje wybrane zastosowania komputera
- opisuje budowę komputera
- omawia pamięci masowe
- wyjaśnia pojęcia: program komputerowy, pamięć, system dwójkowy, bit, bajt, RAM, BIOS
- opisuje rodzaje komputerów
- wymienia urządzenia peryferyjne
- opisuje najważniejsze funkcje programu komputerowego
- wyjaśnia pojęcia: prawo autorskie i licencja na oprogramowanie
- opisuje typy licencji na oprogramowanie
- wyjaśnia pojęcia: "wirus", "koń trojański"

# **Umiejętności**

# Uczeń:

- obsługuje różne urządzenia multimedialne (np. nagrywa dźwięk i obraz)
- stosuje zasady bezpiecznej pracy przy komputerze
- instaluje i uruchamia programy komputerowe
- kopiuje, przenosi i usuwa pliki i foldery
- kompresuje i dekompresuje pliki i foldery
- używa programów antywirusowych

#### **Szczegółowe cele wychowania**

#### Uczeń:

- przestrzega zasad bezpieczeństwa w pracy na komputerze
- przestrzega zasad bezpieczeństwa poruszania się po internecie
- przestrzega zasad etyki korzystania z internetu i informacji
- przestrzega zasad prawa autorskiego

#### **Sposoby osiągania celów**

- pokaz
- pogadanka
- burza mózgów
- ćwiczenia z wykorzystaniem komputera

#### <span id="page-34-0"></span>6.4.2. Dział: **Grafika komputerowa**

#### **Zakres treści nauczania**

Zasady korzystania z edytora grafiki, formaty plików graficznych, tworzenie kompozycji z figur geometrycznych w programie GIMP, obróbka zdjęć w tym programie, skanowanie obrazów i ich edycja, drukowanie dokumentów.

# **Szczegółowe cele kształcenia**

# **Wiadomości**

Uczeń:

- wymienia podstawowe formaty plików graficznych
- opisuje zasady pracy na warstwach edytora grafiki

# **Umiejętności**

#### Uczeń:

- tworzy kompozycje z figur geometrycznych, fragmentów obrazów
- umieszcza napisy na obrazach, korzystając z opcji warstw
- modyfikuje fragmenty obrazów i całe obrazy
- przekształca formaty plików graficznych
- tworzy animacje
- drukuje obrazy

#### **Szczegółowe cele wychowania**

Uczeń:

- przestrzega zasad bezpieczeństwa w pracy na komputerze
- przestrzega zasad prawa autorskiego
- kształci wrażliwość artystyczną
- przestrzega zasad fotomontażu
- przestrzega zasad pracy zespołowej

# **Sposoby osiągania celów**

- pokaz
- pogadanka
- burza mózgów

ćwiczenia z wykorzystaniem komputera

#### <span id="page-36-0"></span>6.4.3. Dział: **Internet**

#### **Zakres treści nauczania**

Rodzaje sieci komputerowych, wyszukiwanie informacji w internecie, pobieranie plików z internetu, rodzaje usług komputerowych, sposoby i zasady komunikowania się w internecie.

#### **Szczegółowe cele kształcenia**

#### **Wiadomości**

Uczeń:

- $\bullet$  wyjaśnia pojęcie "internet"
- wymienia zasady bezpiecznego korzystania z internetu
- wymienia zagrożenia związane z korzystaniem z internetu
- wymienia zasady wykorzystywania zasobów umieszczonych w internecie
- wymienia zasady komunikacji w internecie

#### **Umiejętności**

- stosuje się do zasad bezpiecznego surfowania w internecie
- wyszukuje informacje na zadany temat
- pobiera informacje i pliki z różnych źródeł
- ocenia pobrane informacje i pliki pod względem treści i formy, ich przydatność do wykorzystania w realizowanych zadaniach
- stosuje złożone sposoby wyszukiwania informacji w internecie
- porządkuje najczęściej odwiedzane strony internetowe
- korzysta z różnych form komunikacji w internecie (m.in. komunikatory, fora, portale społecznościowe)

# **Szczegółowe cele wychowania**

Uczeń:

- przestrzega zasad właściwego wykorzystywania źródeł informacji i plików
- stosuje się do zasad bezpieczeństwa podczas korzystania z internetu
- przestrzega zasad komunikacji w internecie
- postępuje zgodnie ze wskazaniami nauczyciela

#### **Sposoby osiągania celów**

- rozmowa o zagrożeniach i korzyściach płynących z korzystania z internetu
- pokaz
- pogadanka
- praca z podręcznikiem
- praca na komputerze
- burza mózgów

#### <span id="page-37-0"></span>6.4.4. Dział: **Algorytmika i programowanie**

# **Zakres treści nauczania**

Co to jest algorytm, sposoby przedstawiania algorytmów, lista kroków algorytmu, budowanie schematu blokowego przedstawiającego algorytm, na czym polega programowanie, środowiska programistyczne, program źródłowy i wynikowy, zmienne, podprogramy, sytuacje warunkowe, iteracje, programowanie w języku Scratch (m.in. stosowanie procedur z parametrami i bez), programowanie w języku Logo.

# **Szczegółowe cele kształcenia**

# **Wiadomości**

- $\bullet$  zna pojęcia: "algorytm", "specyfikacja problemu"
- omawia etapy rozwiązywania problemu
- zna podstawowe zasady prezentacji algorytmów w postaci schematów blokowych
- wyjaśnia, czym jest iteracja

# **Umiejętności**

Uczeń:

- zapisuje proste algorytmy w postaci listy kroków
- prezentuje algorytmy liniowe, z warunkami i iteracyjne za pomocą listy kroków i schematu blokowego
- zapisuje algorytmy z warunkami i iteracyjne w postaci programu komputerowego
- pisze programy w języku Scratch
- tworzy grę w języku Scratch
- pisze programy w języku Logo

# **Szczegółowe cele wychowania**

Uczeń:

- przestrzega zasad bezpieczeństwa w pracy na komputerze
- precyzyjnie wyraża swoje pomysły
- dostrzega mechanizmy logicznego działania w otoczeniu
- wykorzystuje zasady tworzenia algorytmów do rozwiazywania problemów z życiu codziennym
- wykorzystuje programowanie do rozwiazywania wybranych zadań z życia codziennego

# **Sposoby osiągania celów**

- pokaz
- pogadanka
- praca z podręcznikiem
- praca z komputerem
- praca z programami komputerowymi
- praca w grupach

# <span id="page-39-0"></span>6.4.5. Dział: **Praca z dokumentem tekstowym**

#### **Zakres treści nauczania**

Opracowywanie tekstu za pomocą edytora tekstu, zasady redagowania tekstów, dostosowywanie formy tekstu do jego przeznaczenia, formatowanie obrazu wstawionego do tekstu, stosowanie gotowych szablonów, korzystanie z edytora równań, wstawianie tabel do tekstu, edycja stopki i nagłówka, szybkie wyszukiwanie słów i znaków, tworzenie przypisów, podział na kolumny, statystyka dokumentu, tworzenie e-gazetki.

# **Szczegółowe cele kształcenia**

# **Wiadomości**

Uczeń:

- wymienia zasady pracy z dokumentem tekstowym
- wymienia rodzaje tabulatorów
- opisuje i stosuje podstawowe zasady redagowania tekstu

# **Umiejętności**

- formatuje tekst: ustala atrybuty (czcionkę, pogrubienie, podkreślenie, przekreślenie, kursywę), ustawia wcięcia, interlinię
- redaguje tekst
- dostosowuje formatowanie tekstu do jego przeznaczenia
- korzysta z gotowych szablonów, wbudowanych słowników
- wstawia obraz w dokumencie tekstowym i wstawia obraz do dokumentu tekstowego z zachowaniem połączenia oraz omawia różnice między tymi dwiema metodami
- korzysta z edytora równań

# **Szczegółowe cele wychowania**

Uczeń:

- przestrzega zasad bezpieczeństwa w pracy na komputerze
- precyzyjnie wyraża swoje pomysły
- stosuje przepisy prawa w korzystaniu z informacji, tekstów pobranych z internetu

# **Sposoby osiągania celów**

- pokaz
- pogadanka
- praca z podręcznikiem
- praca z komputerem
- praca w grupach

# <span id="page-40-0"></span>6.5. **Klasa 8**

#### <span id="page-40-1"></span>6.5.1. Dział: **Algorytmika i programowanie**

#### **Zakres treści nauczania**

Znajdowanie wybranego elementu zbiorze nieuporządkowanym i uporządkowanym, sortowanie przez wybór, sortowanie przez zliczenie, badanie podzielności liczb, wyodrębnienie cyfry danej liczby, algorytm Euklidesa z odejmowaniem i z dzieleniem, stosowanie funkcji/procedur do zapisywania wybranych algorytmów w języku programowania.

#### **Szczegółowe cele kształcenia**

#### **Wiadomości**

- $\bullet$  wyjaśnia pojęcie "algorytm"
- podaje przykłady algorytmów rozwiązywania wskazanych problemów
- wyjaśnia, kiedy algorytm jest określany jako algorytm z warunkami
- wyjaśnia pojęcie "iteracja"
- opisuje na czym polega algorytm poszukiwania przez połowienie
- wyjaśnia metodę sortowania przez wybór

# **Umiejętności**

Uczeń:

- przedstawia w postaci listy kroków algorytm znajdowania wybranego elementu w zbiorze nieuporządkowanym
- stosuje algorytm poszukiwania przez połowienie w celu znalezienia elementu w zbiorze uporządkowanym
- stosuje metodę sortowania przez wybór w celu porządkowania elementów
- stosuje algorytm sortowana bąbelkowego
- stosując algorytm, bada podzielność liczb
- wyodrębnia cyfry danej liczby
- stosuje algorytm Euklidesa (wersję z odejmowaniem)
- stosuje algorytm Euklidesa (wersję z dzieleniem)
- stosuje funkcje i podprogramy w wybranym języku programowania
- zapisuje algorytm znajdowania wybranego elementu w zbiorze nieuporządkowanym w wybranym języku programowania
- zapisuje algorytm znajdowania wybranego elementu w zbiorze uporządkowanym w wybranym języku programowania
- stosuje sortowanie tablic i list
- zapisuje algorytm sortowania przez wybór w wybranym języku programowania
- zapisuje algorytm sortowania przez zliczanie w wybranym języku programowania

# **Szczegółowe cele wychowania**

- przestrzega zasad bezpieczeństwa w pracy na komputerze
- kształci umiejętność analizy materiału zawartego w podręczniku
- kształci umiejętność myślenia algorytmicznego
- kształci umiejętność programowania w wybranym języku programowania
- wykazuje się dokładnością podczas pracy
- postępuje zgodnie ze wskazaniami nauczyciela

# **Sposoby osiągania celów**

- pokaz
- pogadanka
- praca z podręcznikiem
- praca z komputerem
- praca w wybranym języku programowania
- praca w grupach

# <span id="page-42-0"></span>6.5.2. Dział: **Obliczenia w arkuszu kalkulacyjnym**

#### **Zakres treści nauczania**

Adresowanie względne w arkuszu kalkulacyjnym, projektowanie tabeli i stosowanie funkcji arkusza kalkulacyjnego, kalkulacja wydatków za pomocą arkusza, adresowanie mieszane, drukowanie tabeli arkusza kalkulacyjnego, przedstawianie danych w postaci wykresów, wstawianie tabel i wykresów z arkusza kalkulacyjnego do dokumentu tekstowego, praktyczne przykłady zastosowań arkusza kalkulacyjnego, modelowanie i symulacja, porządkowanie i filtrowanie danych.

# **Szczegółowe cele kształcenia**

#### **Wiadomości**

- opisuje adresowanie względne
- opisuje, co to jest adres bezwzględny
- wyjaśnia, co to jest adresowanie mieszane
- podaje przykłady zastosowania arkusza kalkulacyjnego w różnych dziedzinach

wyjaśnia, na czym polega modelowanie i symulacja

# **Umiejętności**

Uczeń:

- stosuje wybrane funkcje arkusza kalkulacyjnego
- modyfikuje tabele w celu usprawnienia obliczeń
- stosuje w zadaniach zasadę adresowania względnego
- stosuje adres bezwzględny lub mieszany, aby ułatwić obliczenia
- drukuje tabelę arkusza, dobierając odpowiednie parametry drukowania
- stosuje arkusz kalkulacyjny do gromadzenia danych
- przedstawia zgromadzone dane w postaci graficznej, z wykorzystaniem odpowiednich typów wykresów
- stosuje zasady przygotowania wykresu w arkuszu kalkulacyjnym, m.in. zasady doboru typu wykresu do danych i wyników
- tworzy, zależnie od danych, różne typy wykresów
- wstawia do dokumentu tekstowego tabele i wykresy jako obiekt połączony
- wstawia do dokumentu tekstowego tabele i wykresy jako obiekt osadzony
- korzystając z arkusza kalkulacyjnego, wykonuje samodzielnie prosty model, np. rzutu monetą

# **Szczegółowe cele wychowania**

- przestrzega zasad bezpieczeństwa w pracy na komputerze
- kształci umiejętność analizy materiału zawartego w podręczniku
- kształci umiejętność myślenia algorytmicznego
- kształci umiejętność porządkowania danych w arkuszu kalkulacyjnym
- stosuje w praktyce możliwości arkusza kalkulacyjnego
- wykazuje się dokładnością podczas pracy
- postępuje zgodnie ze wskazaniami nauczyciela

# **Sposoby osiągania celów**

- pokaz
- pogadanka
- praca z podręcznikiem
- praca z komputerem
- praca w grupach

# <span id="page-44-0"></span>6.5.3. Dział: **Internet**

# **Zakres treści nauczania**

Tworzenie strony internetowej, narzędzia tworzenia strony internetowej, zasady projektowania strony internetowej, kody źródłowy strony internetowej, odsyłacze do innych stron, wstawianie obiektów graficznych do strony internetowej, publikacja strony internetowej, systemy zarządzania treścią.

# **Szczegółowe cele kształcenia**

# **Wiadomości**

Uczeń:

- opisuje narzędzia do tworzenia stron internetowych
- wyjaśnia pojęcie "kod źródłowy strony internetowej"
- opisuje zasady projektowania stron internetowych
- $\bullet$  wyjaśnia pojęcie "CMS"

# **Umiejętności**

- stosuje zasady projektowania stron internetowych
- analizuje kod źródłowy strony internetowej
- tworzy własną stronę internetową
- publikuje własną stronę internetową
- zarządza stroną za pomocą CMS-u
- tworzy prosty blog

# **Szczegółowe cele wychowania**

Uczeń:

- przestrzega zasad bezpieczeństwa w pracy na komputerze i w internecie
- kształci umiejętność analizy materiału zawartego w podręczniku
- kształci umiejętność myślenia algorytmicznego przy projektowaniu strony internetowej
- kształci umiejętność tworzenia stron internetowych
- wykazuje się dokładnością podczas pracy
- postępuje zgodnie ze wskazaniami nauczyciela
- publikuje materiały na stronie internetowej, przestrzegając zasad prawa autorskiego

#### **Sposoby osiągania celów**

- pokaz
- pogadanka
- praca z podręcznikiem
- praca z komputerem
- praca w grupach

# <span id="page-45-0"></span>6.5.4. Dział: **Projekty multimedialne**

#### **Zakres treści nauczania**

Tworzenie prezentacji multimedialnej, nagrywanie krótkich filmów, edycja filmów, oddawanie do prezentacji filmów i dźwięków, przygotowanie prezentacji w postaci albumu fotograficznego. Etapy w rozwoju informatyki i technologii, praktyczne zastosowanie wiedzy z informatyki w wybranych zawodach, rozwój informatyki.

# **Szczegółowe cele kształcenia**

#### **Wiadomości**

#### Uczeń:

wyjaśnia, czym jest prezentacja multimedialna

- opisuje, jak dodawać do prezentacji filmy i dźwięki
- wymienia zasady wykorzystania materiałów w prezentacji (prawo autorskie)
- wymienia najważniejsze etapy w rozwoju informatyki i technologii
- podaje przykłady zawodów wymagających wiedzy informatycznej

# **Umiejętności**

Uczeń:

- tworzy prezentację multimedialną
- nagrywa krótkie filmy do prezentacji multimedialnej
- dodaje nagrane filmy do prezentacji
- modyfikuje filmy dodane do prezentacji
- dodaje do prezentacji dźwięk
- tworzy prezentację w postaci albumu fotograficznego
- analizuje historię rozwoju informatyki i technologii i na jej podstawie próbuje przewidzieć ich dalszy rozwój
- określa zakres kompetencji informatycznych niezbędnych w odpowiednio wybranych zawodach

# **Szczegółowe cele wychowania**

- przestrzega zasad bezpieczeństwa w pracy na komputerze
- przestrzega zasad prawa autorskiego
- przestrzega zasad etyki przy nagrywaniu filmów
- kształci umiejętność analizy materiału zawartego w podręczniku
- kształci umiejętność pracy w zespole
- wykazuje się dokładnością podczas pracy
- postępuje zgodnie ze wskazaniami nauczyciela
- przestrzega zasad bezpieczeństwa w pracy na komputerze i w internecie
- kształci umiejętność analizy materiału zawartego w podręczniku
- kształci umiejętność dyskusji
- kształci umiejętność analizy i wysuwania wniosków
- wykazuje się dokładnością podczas pracy
- postępuje zgodnie ze wskazaniami nauczyciela

#### **Sposoby osiągania celów**

- pokaz
- pogadanka
- praca z podręcznikiem
- praca z komputerem
- praca w grupach
- dyskusja

# <span id="page-47-0"></span>**7. Oczekiwane osiągnięcia ucznia**

Założone osiągnięcia uczniów wiążą się z celami kształcenia w zakresie wiadomości i umiejętności oraz z materiałem nauczania. Sprecyzowanie osiągnięć daje nauczycielowi możliwość sprawdzenia skuteczności stosowanych procedur dydaktycznych oraz spójności podejmowanych działań z celami zawartymi w podstawie programowej. Poniższe zapisy, po uszczegółowieniu i przypisaniu poszczególnym ocenom, stanowią wymagania edukacyjne.

# <span id="page-47-1"></span>**7.1. Klasa 4**

#### Dział: **Trzy, dwa, jeden… start!** Nieco wieści z krainy komputerów

- wymienia zasady bezpieczeństwa obowiązujące w pracowni komputerowej
- przestrzega regulaminu pracowni i zasad bhp w pracy na komputerze w szkole i w domu
- wymienia podstawowe fakty dotyczące historii powstania maszyn liczących i komputerów
- wymienia i omawia wybrane elementy zestawu komputerowego
- wykonuje podstawowe operacje na plikach i folderach (kopiuj, wklej, utwórz nowy folder)
- wymienia różnice między plikiem a folderem

# Dział: **Malowanie na ekranie.** Nie tylko proste rysunki w programie MS Paint

# Uczeń:

- korzysta z podstawowych narzędzi programu Paint
- tworzy rysunki w programie Paint
- tworzy rysunek w programie Paint, korzystając z opcji zaznaczania oraz obracania zaznaczonego obszaru
- wykorzystuje w programie Paint narzędzia Linia i Krzywa do narysowania sylwetek statku widocznego z przodu oraz z boku
- pracuje w kilku oknach programu Paint
- w programie Paint korzysta z narzędzia Tekst, zmienia czcionkę oraz wielkość liter
- współpracuje z grupą przy tworzeniu pracy plastycznej w programie Paint

# Dział: **Żeglowanie po oceanie informacji**

#### Uczeń:

- definiuje internet jako ogólnoświatową sieć komputerów
- zna zagrożenia związane z korzystaniem z internetu
- stosuje się do zasad bezpiecznego korzystania z internetu w szkole i w domu
- wymienia różnice między przeglądarką internetową a wyszukiwarką internetową
- wyszukuje w internecie informacje na zadany temat
- wpisuje adres strony internetowej w odpowiednim miejscu w przeglądarce internetowej
- omawia podstawowe zasady korzystania z plików znalezionych w internecie
- wyszukuje zdjęcia w internecie

#### Dział: **Z kotem za pan brat.** Programujemy w Scratchu

#### Uczeń:

wyjaśnia, na czym polega programowanie i wymienia podstawowe zasady programowania

- opisuje interfejs programu Scratch
- wykorzystuje przy tworzeniu programu polecenia z kategorii "Ruch"
- wykorzystuje przy tworzeniu programu polecenia z kategorii "Kontrola"
- wykorzystuje przy tworzeniu programu polecenia z kategorii "Zdarzenia"
- wykorzystuje przy tworzeniu programu polecenia z kategorii "Czujniki"
- wykorzystuje przy tworzeniu programu polecenia z kategorii "Wygląd"
- wykorzystuje przy tworzeniu programu polecenia z kategorii "Wyrażenia"
- tworzy własne tło w programie Scratch
- zmienia wygląd "duszków" i wykorzystuje je w tworzonym programie
- wykorzystuje skrypty do pisania własnych programów
- tworzy prosty program w języku Scratch

## Dział: **Klawiatura zamiast pióra.** Piszemy w programie MS Word

#### Uczeń:

- stosuje skróty klawiszowe
- formatuje tekst
- stosuje się do zasad edytorskich
- tworzy notatkę, stosując podstawowe formatowanie tekstu, m.in. pogrubienie, pochylenie
- korzysta z opcji Pokaż wszystko, aby sprawdzić poprawność zastosowanego formatowania
- wstawia i formatuje obiekty WordArt
- stosuje predefiniowane style
- stosuje listy numerowane i listy wielopoziomowe

#### <span id="page-49-0"></span>**7.2. Klasa 5**

#### Dział: **Klawiatura zamiast pióra.** Piszemy w programie MS Word

#### Uczeń:

korzysta z podstawowych skrótów klawiszowych w edytorze tekstu Word

- zna i stosuje podstawowe zasady formatowania tekstu
- wstawia tabelę i tworzy w niej plan lekcji
- wstawia do dokumentu obrazy i je formatuje
- wstawia do dokumentu Kształty i je formatuje
- korzystając z programu Word, przygotowuje w zespole album przyrodniczy

# Dział: **Kocie sztuczki.** Więcej funkcji w programie Scratch

# Uczeń:

- opisuje interfejs programu Scratch
- wykorzystuje zmienne i powtórzenia w tworzonym programie
- korzysta z pętli (powtórzenia) bloku poleceń w tworzonym programie
- korzysta z instrukcji warunkowych przy tworzeniu programu
- wyjaśnia obsługę zdarzenia spotkania z przedmiotem i wykorzystuje ją w tworzonym programie

# Dział: **Prawie jak w kinie.** Ruch i muzyka w programie MS PowerPoint

# Uczeń:

- tworzy prezentacje w programie PowerPoint
- tworzy album fotograficzny w programie PowerPoint
- używa efektów przejść między slajdami w PowerPoint
- używa różnych opcji animacji w prezentacji w programie PowerPoint
- osadza w prezentacji w programie PowerPoint gotowe Kształty, pliki audio oraz pliki wideo
- modyfikuje wstawione do prezentacji pliki audio i wideo

# Dział: **Bieganie po ekranie.** Poznajemy program Pivot Animator

- tworzy animację postaci w programie Pivot
- dodaje własne tło do animacji
- samodzielnie tworzy postać w programie Pivot i dodaje ją do animacji
- w zespole współtworzy animację o wędrówce "patyczaków" po labiryncie

# <span id="page-51-0"></span>**7.3. Klasa 6**

Dział: **Nie tylko kalkulator.** Odwiedzamy świat tabel i wykresów programu MS Excel Uczeń:

- wyjaśnia pojęcia: "arkusz kalkulacyjny", "komórka", "arkusz"
- wskazuje w skoroszycie komórkę według jej adresu
- formatuje komórki w arkuszu kalkulacyjnym
- sortuje dane w tabeli
- odróżnia funkcję od formuły
- prawidłowo używa funkcji SUMA, właściwie wpisuje odpowiednią formułę
- tworzy arkusz, w którym może obliczyć swój budżet
- przedstawia dane liczbowe za pomocą dobranego odpowiednio wykresu
- formatuje wykres

Dział: **Sieciowe pogaduszki.** O poczcie internetowej i wirtualnej komunikacji

Uczeń:

- wymienia i stosuje zasady bezpiecznego korzystania z poczty elektronicznej
- wymienia zasady zapisu adresu mailowego
- korzysta z poczty elektronicznej, dodaje kontakty, przesyła listy, dodaje załączniki
- stosuje zasady netykiety podczas korzystania z poczty
- świadomie i bezpiecznie korzysta z czatu

Dział: **Po nitce do kłębka.** Rozwiązywanie problemów z wykorzystaniem programu Scratch

# Uczeń:

- · wyjaśnia pojęcie "algorytm"
- wykorzystuje zmienne i powtórzenia do pracy z programem
- wykorzystuje język Scratch do pisania własnych gier
- korzysta z pętli (powtórzenia) bloku poleceń, aby stworzyć program
- korzysta z instrukcji warunkowych, aby stworzyć program
- korzysta z algorytmów przy rozwiązywaniu problemów

# Dział: **Malowanie na warstwach.** Poznajemy program GIMP

# Uczeń:

- wyjaśnia pojęcie warstwy
- wskazuje podstawowe narzędzia programu GIMP
- korzystając z kilku warstw, rysuje proste rysunki
- zmienia kolejność warstw
- korzysta z warstwy tekstowej i zmienia ją na warstwę graficzną
- korzysta z różnych opcji zaznaczania
- skaluje zaimportowane obrazy
- reguluje jasność i kontrast zaimportowanego zdjęcia
- dokonuje fotomontażu
- współtworzy plakat do filmu, korzystając ze wszystkich poznanych technik

# <span id="page-52-0"></span>**7.4. Klasa 7**

#### Dział: **Komputer**

- omawia zastosowanie komputera w różnych dziedzinach
- omawia podstawowe układy mieszczące się na płycie głównej
- wymienia i omawia różne typy komputerów oraz budowę i działanie wybranych urządzeń

peryferyjnych oraz urządzeń techniki użytkowej, np. drukarki, skanera

- podaje przykłady systemów operacyjnych
- wyjaśnia, czym jest licencja na program, i wymienia jej rodzaje
- instaluje i uruchamia programy komputerowe
- kopiuje, przenosi i usuwa pliki i foldery
- kompresuje i dekompresuje pliki i foldery
- omawia różne rodzaje zagrożeń związane z internetem (konie trojańskie, programy szpiegujące)
- posługuje się programem antywirusowym w celu wykrycia wirusów

#### Dział: **Grafika komputerowa**

#### Uczeń:

- wymienia podstawowe formaty plików graficznych
- wyjaśnia, czym są warstwy obrazu; tworzy obraz z wykorzystaniem pracy na warstwach
- korzysta z różnych narzędzi selekcji
- wykonuje fotomontaż, korzystając z możliwości pracy na warstwach obrazu
- tworzy animacje komputerowe
- drukuje rysunek

#### Dział: **Internet**

- wymienia zalety łączenia komputerów w sieć
- wyjaśnia pojęcia: "witryna", "strona główna", "serwer internetowy", "hiperłącze", "hipertekst"
- stosuje złożone sposoby wyszukiwania informacji w internecie
- stosuje przepisy prawa związane z pobieraniem materiałów z internetu
- ocenia pobrane informacje i pliki pod względem treści i formy, ich przydatność do wykorzystania w realizowanych zadaniach
- porządkuje najczęściej odwiedzane strony internetowe
- korzysta z różnych form komunikacji w internecie (m.in. komunikatory, fora, portale społecznościowe) z zachowaniem zasad netykiety

wymienia podstawowe przepisy dotyczące korzystania z e-usług

# Dział: **Algorytmika i programowanie**

Uczeń:

- zapisuje prosty algorytm liniowy w postaci listy kroków
- wymienia podstawowe zasady prezentacji algorytmów w postaci schematów blokowych
- opisuje podstawowe bloki potrzebne do budowania schematu blokowego
- buduje schemat blokowy algorytmu liniowego
- omawia etapy rozwiązywania problemu
- opisuje, na czym polega iteracja
- zapisuje algorytmy z warunkami i iteracyjne w postaci programu komputerowego
- pisze programy w języku Scratch
- stosuje procedury z parametrami i bez parametrów w programie Scratch
- pisze programy w języku Logo
- stosuje procedury z parametrami i bez parametrów, pisząc program w języku Logo

#### Dział: **Praca z dokumentem tekstowym**

- stosuje podstawowe zasady redagowania tekstu
- formatuje tekst, korzystając z narzędzi dostępnych w edytorze
- formatuje obiekt wstawiony do dokumentu
- wstawia do dokumentu tabelę i wykonuje operacje na jej komórkach
- wykorzystuje edytor równań do pisania prostych wzorów
- wymienia i stosuje podstawowe zasady pracy z tekstem wielostronicowym
- dzieli tekst na kolumny
- drukuje dokumenty tekstowe, dobierając odpowiednie parametry drukowania
- skanuje dokumenty i zapisuje je w wybranym katalogu w komputerze

# <span id="page-55-0"></span>**7.5. Klasa 8**

# Dział: **Algorytmika i programowanie**

Uczeń:

- wyjaśnia, kiedy algorytm jest określany jako algorytm z warunkami
- wyjaśnia, na czym polega algorytm poszukiwania przez połowienie
- wyjaśnia metodę sortowania przez wybór
- przedstawia w postaci listy kroków algorytm znajdowania wybranego elementu w zbiorze nieuporządkowanym
- stosuje algorytm poszukiwania przez połowienie w celu znalezienia elementu w zbiorze uporządkowanym
- stosuje metodę sortowania przez wybór w celu porządkowania elementów
- stosuje algorytm sortowana bąbelkowego
- stosując algorytm, bada podzielność liczb
- wyodrębnia cyfry danej liczby
- stosuje algorytm Euklidesa (wersję z odejmowaniem)
- stosuje algorytm Euklidesa (wersję z dzieleniem)
- stosuje funkcje i podprogramy w wybranym języku programowania
- zapisuje algorytm znajdowania wybranego elementu w zbiorze nieuporządkowanym w wybranym języku programowania
- zapisuje algorytm znajdowania wybranego elementu w zbiorze uporządkowanym w wybranym języku programowania
- stosuje sortowanie tablic i list
- zapisuje algorytm sortowania przez wybór w wybranym języku programowania
- zapisuje algorytm sortowania przez zliczanie w wybranym języku programowania

# Dział: **Obliczanie w arkuszu kalkulacyjnym**

# Uczeń:

tworzy formuły wykonujące bardziej zaawansowane obliczenia

- stosuje funkcje arkusza kalkulacyjnego, tj. SUMA, ŚREDNIA, JEŻELI
- stosuje arkusz do kalkulacji wydatków i innych obliczeń
- korzysta z kreatora wykresów do utworzenia prostego wykresu
- wstawia tabelę arkusza do dokumentu tekstowego jako obiekt osadzony i jako obiekt połączony
- wstawia z pliku tabelę arkusza kalkulacyjnego do dokumentu tekstowego
- wyjaśnia, na czym polega modelowanie rzeczywistości
- realizuje algorytm z warunkami i iteracyjny w arkuszu kalkulacyjnym
- wykonuje prosty model, np. rzutu monetą, korzystając z arkusza kalkulacyjnego

# Dział: **Internet**

# Uczeń:

- opisuje ogólne zasady projektowania stron internetowych
- wymienia narzędzia umożliwiające tworzenie stron internetowych
- wyjaśnia, w jaki sposób zbudowane są strony internetowe
- tworzy prostą strukturę strony, korzystając z podstawowych znaczników HTML
- wstawia obrazy do utworzonych stron internetowych
- tworzy listy wypunktowane i numerowane i wstawia hiperłącza na stronach internetowych
- wyjaśnia, czym są systemy zarządzania treścią
- tworzy prosty blog lub stronę na podstawie wybranego CMS-u

# Dział: **Projekty multimedialne**

- przygotowuje plan prezentacji; planuje wygląd slajdów
- tworzy prezentację multimedialną z zachowaniem zasad dobrej prezentacji
- nagrywa krótkie filmy do prezentacji multimedialnej
- dodaje nagrane filmy do prezentacji
- modyfikuje filmy dodane do prezentacji
- dodaje do prezentacji dźwięk
- wymienia najważniejsze etapy w rozwoju informatyki i technologii
- podaje przykłady zawodów wymagających wiedzy informatycznej
- opisuje wybrane zastosowania informatyki oraz ich wpływ na rozwój gospodarki

• analizuje historie rozwoju informatyki i technologii i na jej podstawie próbuje przewidzieć ich dalszy rozwój

# <span id="page-57-0"></span>**8. Propozycje kryteriów oceny i metod sprawdzania osiągnięć uczniów**

Ocenianie podczas zajęć z informatyki to szczególnie trudna kwestia. Powinno zostać poprzedzone procesem porównania wiedzy i umiejętności uczniów z zapisami zawartymi w podstawie programowej oraz w programie nauczania. Ocena postępów każdego ucznia nie jest łatwa, ponieważ musi uwzględniać jego indywidualne możliwości. Tak więc kryteria, jakie przyjmie nauczyciel, powinny być uzależnione od możliwości poszczególnych uczniów. Praktyka pokazuje, że za tę samą pracę jeden uczeń otrzyma ocenę wyższą, a drugi niższą.

Informatyka to przedmiot, na którym raczej nie przeprowadza się sprawdzianów. Sprawdzianem przyswojonych umiejętności jest wykonana konkretna praca. A ponieważ większa część prac ma charakter artystyczny, sporą trudność może sprawić ustalenie precyzyjnych kryteriów oceny. Walory artystyczne często są zależne od kwestii technicznych. Bardzo istotne jest więc to, by oceniać wkład i zaangażowanie ucznia w wykonaną pracę.

Niniejszy program zawiera wykaz umiejętności, które uczeń powinien zdobyć. Dużą pomocą w ich ocenie może być plan wynikowy, w którym znajduje się rozkład spodziewanych efektów pracy. Ważne jest zróżnicowanie metod stosowanych podczas oceniania oraz dokładne zaplanowanie procesu oceniania. Pozwoli to nauczycielowi na większy obiektywizm. Oceny będą wówczas bardziej trafne, rzetelne  $i - co$  najważniejsze – zindywidualizowane.

Jak zatem oceniać, aby dostrzec poziom przyswojenia przez ucznia umiejętności, a nie jedynie efekt finalny pracy nad danym tematem na jednej bądź kilku jednostkach lekcyjnych? Należy pamiętać, że umiejętności uczniów często są wynikową czasu, jaki spędzają w domu przy komputerze. Uczniowie, którym sesje komputerowe w domu pochłaniają mniej czasu lub którzy nie mają komputera w ogóle, pewne elementy swoich prac będą wykonywać nieco wolniej niż ci, którzy często i długo pracują na komputerze. Nie może to dyskredytować pracy tych pierwszych ani powodować stawiania im gorszych ocen.

Podstawową metodą oceniania jest obserwacja działań uczniów w klasie, ich zaangażowania, sposobu obsługi sprzętu, sposobu pracy w grupie (podczas zadań grupowych). Zwracamy uwagę nie tylko na efekt finalny w postaci gotowej pracy (rysunku, tekstu, strony internetowej itp.), lecz także na rzetelność i dokładność jej wykonania, zgodnie z założeniem i celem lekcji oraz dbałość o bezpieczeństwo własne i innych. Dość istotnym elementem jest także zaobserwowanie, czy uczeń potrafi wykorzystywać zdobytą umiejętność w innych sytuacjach, niezwiązanych z danym tematem.

Równie ważną metodą oceniania jest wejście w dialog z uczniem, co pozwoli sprawdzić, czy jego umiejętności idą w parze ze zrozumieniem tematu – tylko wtedy bowiem ma on otwartą drogę do autentycznej twórczości z wykorzystaniem zdobytych umiejętności. W ten sposób możemy również sprawdzić, czy uczeń poprawnie używa sformułowań informatycznych oraz czy potrafi świadomie korzystać z różnych funkcji i opcji programów. Niekiedy można zasugerować uczniowi jakieś rozwiązanie, aby mógł iść dalej tym tropem, samodzielnie odkrywając nowe możliwości.

Podczas zajęć z informatyki dość trudno jest oceniać uczniów tradycyjną metodą pisemną (sprawdzian). Podczas całego cyklu nauczania tego typu ocenianie, w zależności od chęci i potrzeb nauczyciela, można przeprowadzić raz, najwyżej dwa. Ponieważ umiejętności zdobywane przez ucznia są w większości praktyczne, należy skupić się raczej na ocenie praktycznych działań uczniów – zastosowaniu przez nich poszczególnych umiejętności podczas wykonywania zadanych prac. Należy także zwrócić uwagę na wykorzystywanie przez uczniów metod algorytmicznych przy rozwiązywaniu problemów.

Uczeń powinien otrzymywać informację zwrotną dotyczącą jego pracy. Informacja taka powinna być krótka, rzeczowa, dotycząca bezpośrednio pracy, nieco ją kierunkująca, jeśli zaistnieje taka potrzeba.